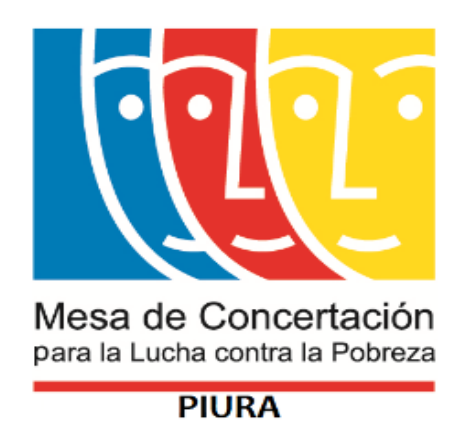

# **ACCESO Y USO DE LA CONSULTA AMIGABLE PARA EL SEGUIMIENTO CONCERTADO**

Coorganizador

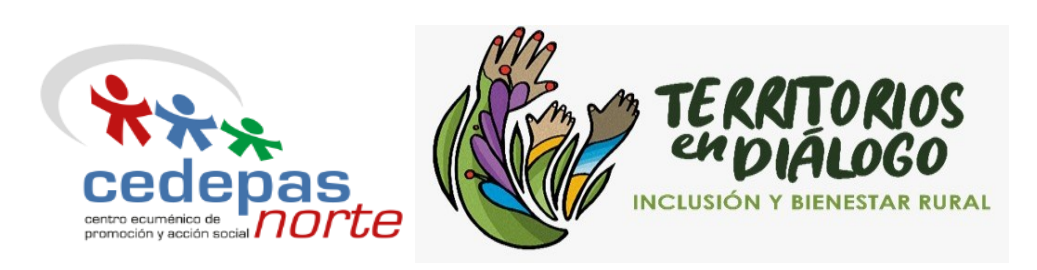

Página 1 | 14

### MCLCP- PIURA Guía de seguimiento a la consulta amigable- MEF

©Mesa de Concertación para la Lucha Contra la Pobreza- Región Piura Calle San Ignacio de Loyola 300- Urbanización Miraflores Castilla

#### **Web: www.mesadeconcertacion.org.pe/<https://www.facebook.com/mesadeconcertacionpiura/>**

Equipo Regional: Victor Palacios Córdova Coordinador Regional de la Mesa de Concertación para la Lucha contra la Pobreza - Piura

Berenice Adriano Olaya Secretaria Técnica- MCLCP Piura

Hellen Abendaño Calero Promotora Regional-MCLCP-Piura

Marleni García Castillo Asistente Regional-MCLCP-Piura

Elaborado por: Berenice Adriano Olaya Secretaria Técnica-Mesa de Concertación para la Lucha Contra la Pobreza- Piura.

Piura, febrero 2022

❖ Objetivo: Obtener información sobre la ejecución del gasto público (presupuesto) por departamento y por niveles de gobierno, utilizando el aplicativo de la "Consulta Amigable" del "Sistema Integrado de Administración Financiera del Estado – SIAF"

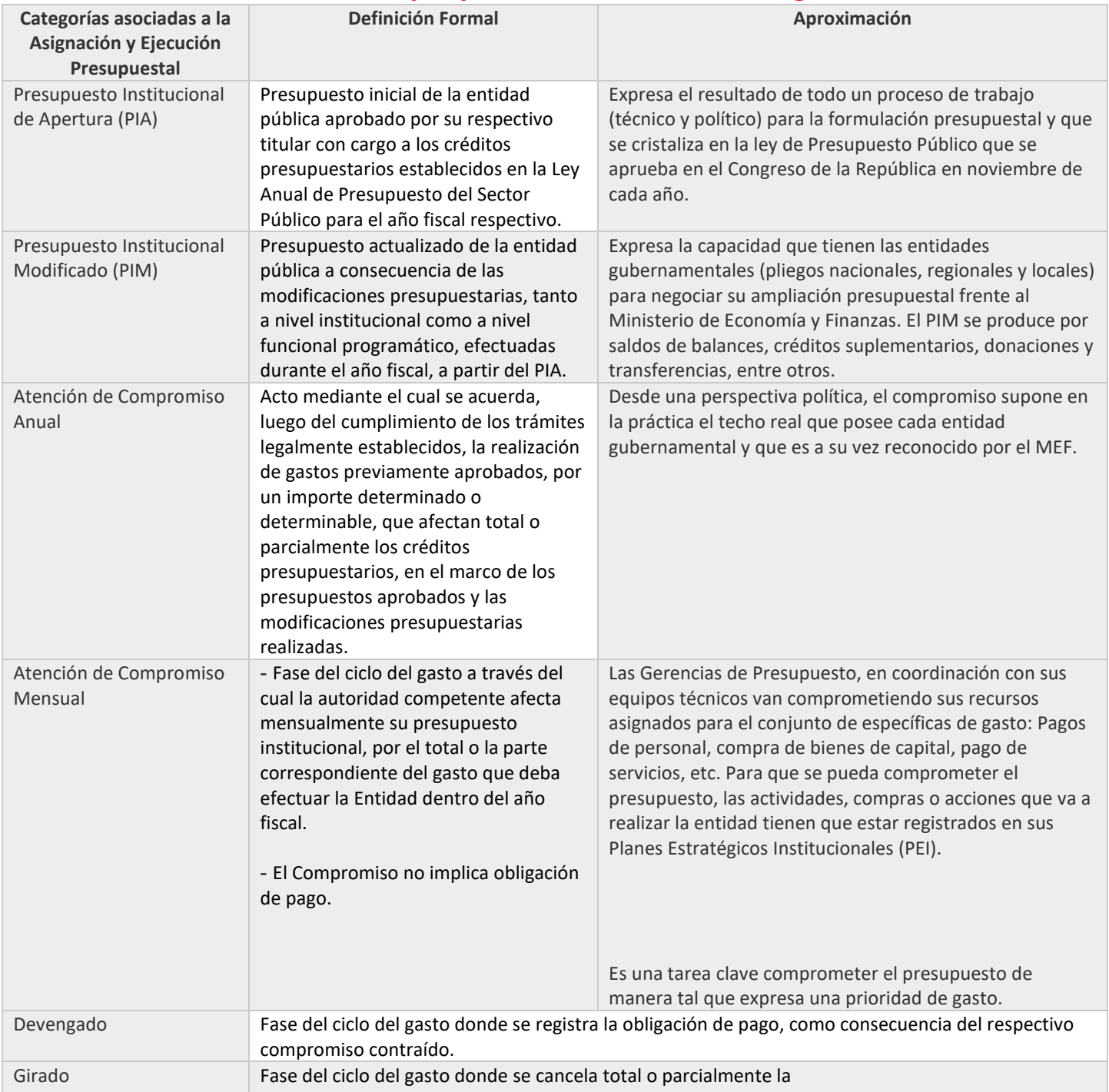

## **Información que produce la Consulta Amigable**

## **Ejecución Presupuestal: Preguntas orientadoras**

• **¿Quién gasta?:** Se refiere principalmente a los tres Niveles de Gobierno y también a los pliegos que efectúan algún tipo de gasto público.

• **¿En qué se gasta? ->** Hacen referencia a los Programas Estratégicos como expresión de gasto público.

• **¿Con qué se financian los gastos? ->** Esta función nos permite desagregar el gasto público desde las Fuentes y Rubros de financiamiento.

• **¿Cómo se estructura el gasto? ->** Nos permite conocer el desagregado más fino sobre el gasto público realizado, haciendo mención a la Genérica de Gastos que alude a la planilla, los bienes y servicios, bienes de capital, entre otros.

• **¿Dónde se gasta? ->** Esta función nos permite territorializar el gasto público a nivel departamental, de manera que es posible conocer el gasto público (Actividades o Proyectos) de los tres niveles de gobierno en un departamento específico.

• **¿Cuándo se hizo el gasto? ->** Esta función nos permite conocer la temporalidad en la que se ha realizado un tipo de gasto público específico y se puede desagregar mensual o trimestralmente.

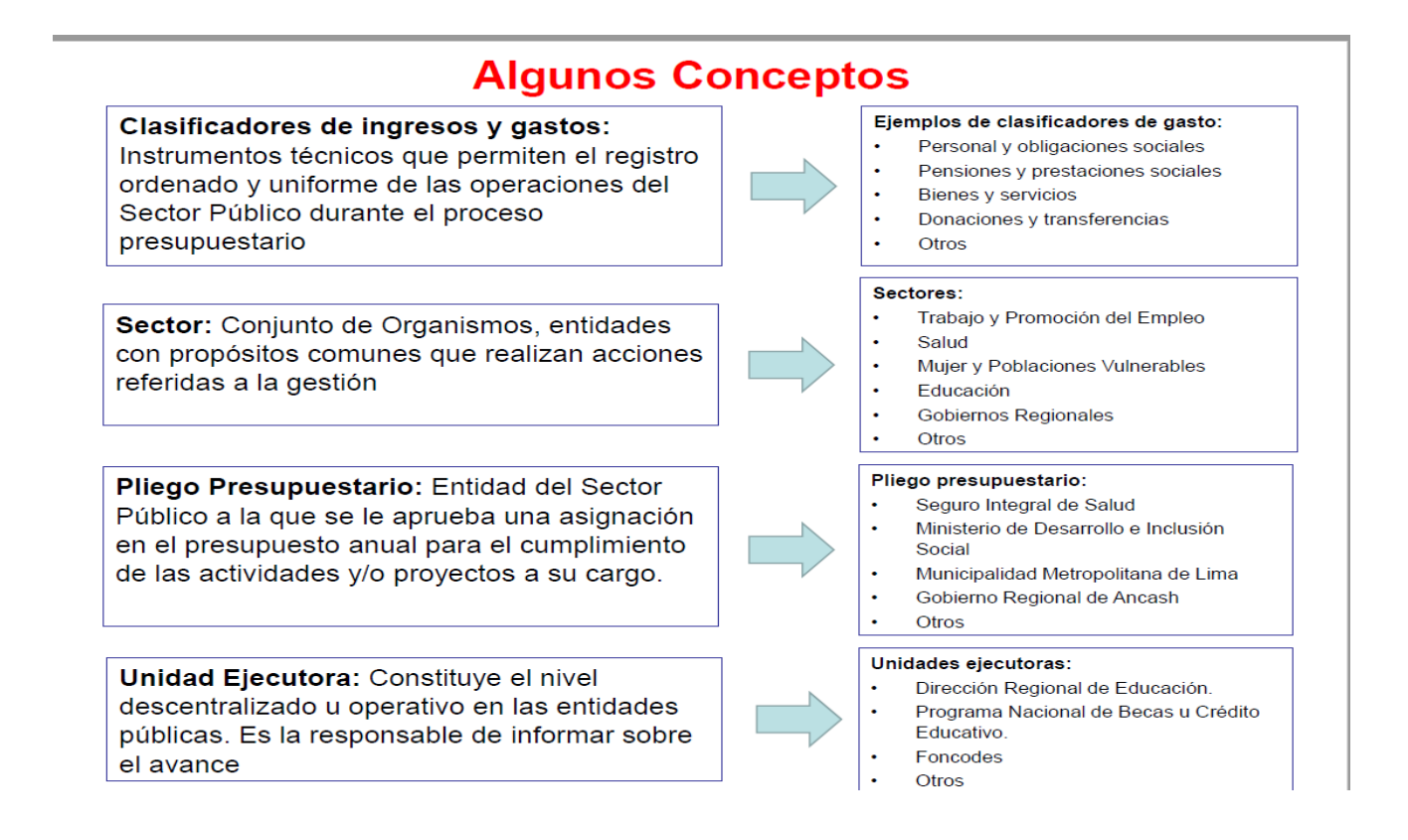

#### ¿Qué es la Consulta Amigable del MEF?

La Consulta se encuentra en una plataforma informativa de acceso libre, presenta la implementación de una Consulta de la información de la Ejecución Presupuestaria del Gasto y de Ingresos de las entidades públicas a nivel nacional. Esta información comprende el marco presupuestal y a la ejecución del gasto (certificación, compromiso anual y fase devengado), a nivel de gobierno, categoría presupuestaria, referencia de los dispositivos, fuente de financiamiento, rubro y departamento, para las entidades del Gobierno Nacional, Gobiernos Regionales y Locales

La consulta da a conocer las funcionalidades que permita realizar el seguimiento del gasto de la información. Es preciso señalar que la información que presenta este portal es actualizada diariamente.

#### *ACCESO AL SISTEMA:*

Para acceder a la Consulta Amigable de la Ejecución del Gasto, se deberá previamente realizar lo siguiente:

- **EX Tener instalado cualquiera de los siguientes navegadores de internet: Chrome** (Recomendado), Mozilla Firefox versión 16 o superiores e Internet Explorer versión 9 superiores.
- Escribir o copiar en un navegador de internet la siguiente ruta: [www.mef.gob.pe](http://www.mef.gob.pe/)
- Una vez cargada la página, ingresaras a la plataforma digital única del Estado Peruano:

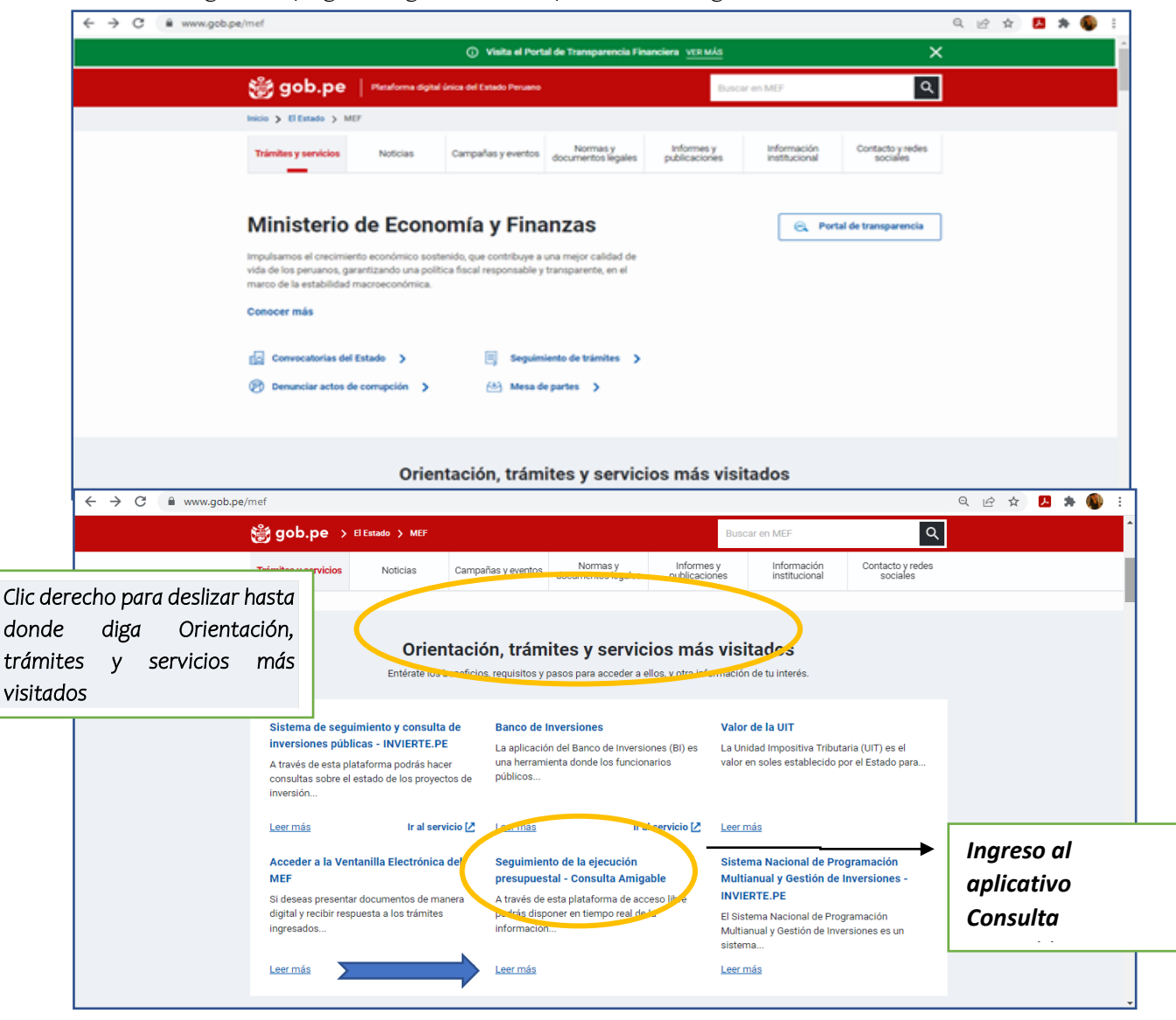

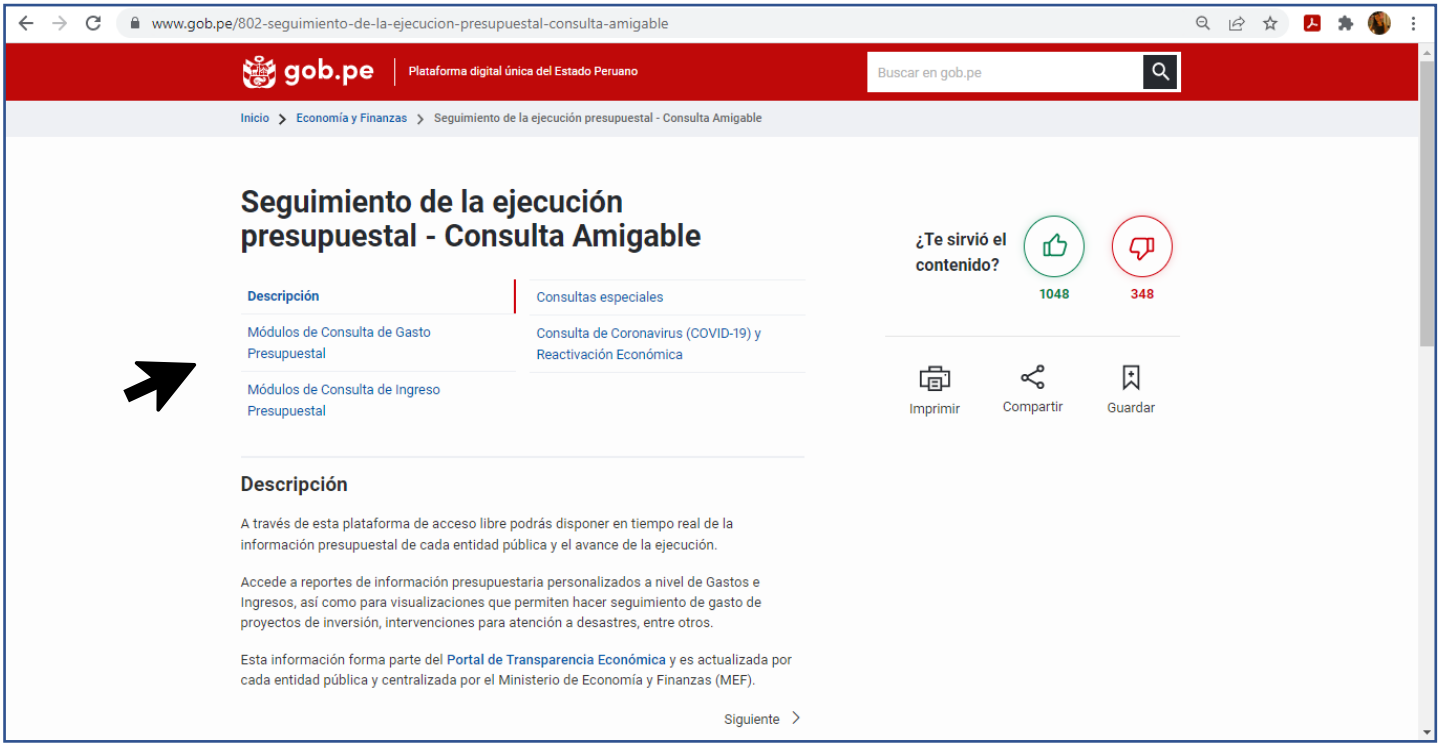

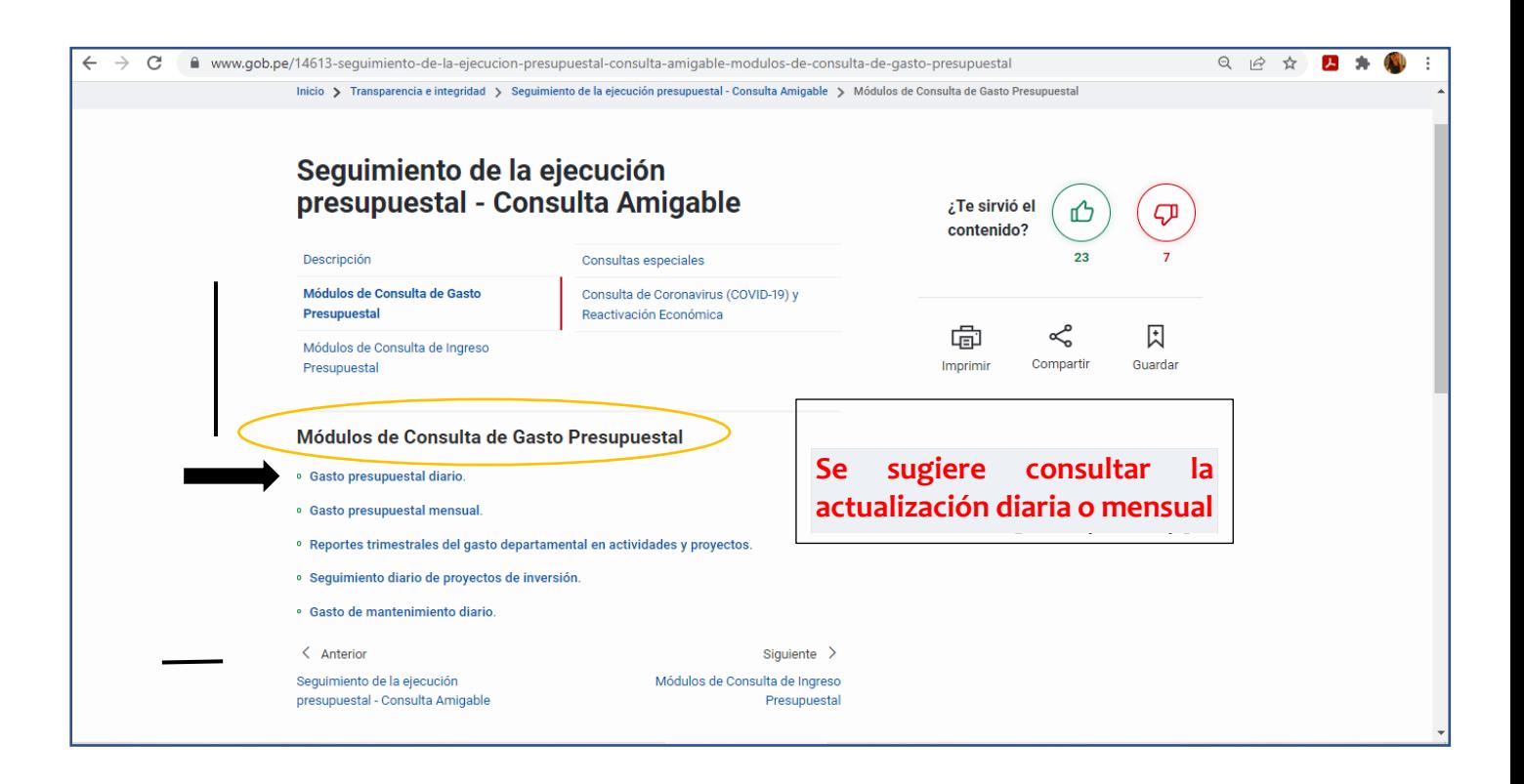

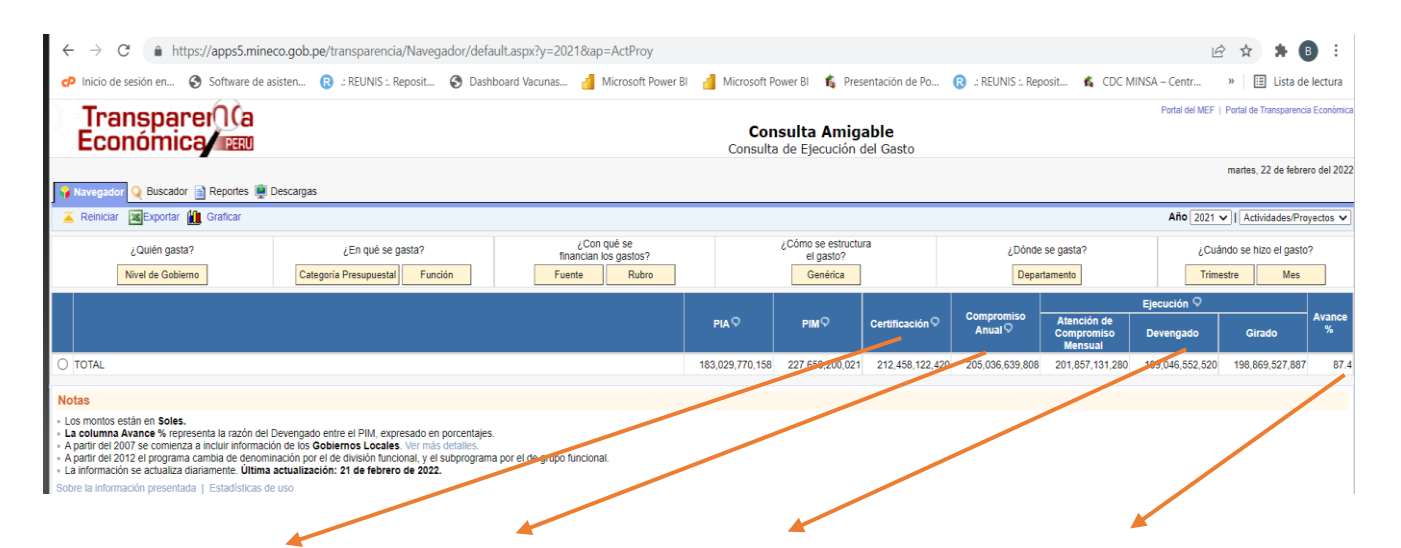

#### **Certificación Presupuestal:**

Acto de administración, cuya finalidad es garantizar que se cuenta con el crédito presupuestario disponible y libre de afectación.

#### **Compromiso:**

Acto mediante el cual se acuerda, luego del cumplimiento de los trámites legalmente establecidos, la realización de gastos previamente aprobados

#### **Devengado:**

Fase del ciclo del gasto donde se registra la obligación de pago, como consecuencia del respectivo compromiso contraído.

## **Avance Físico:**

Estado que permite conocer el grado de cumplimiento de las Metas Presupuestarias aprobadas en los Presupuestos Institucionales de las entidades, a un período determinado

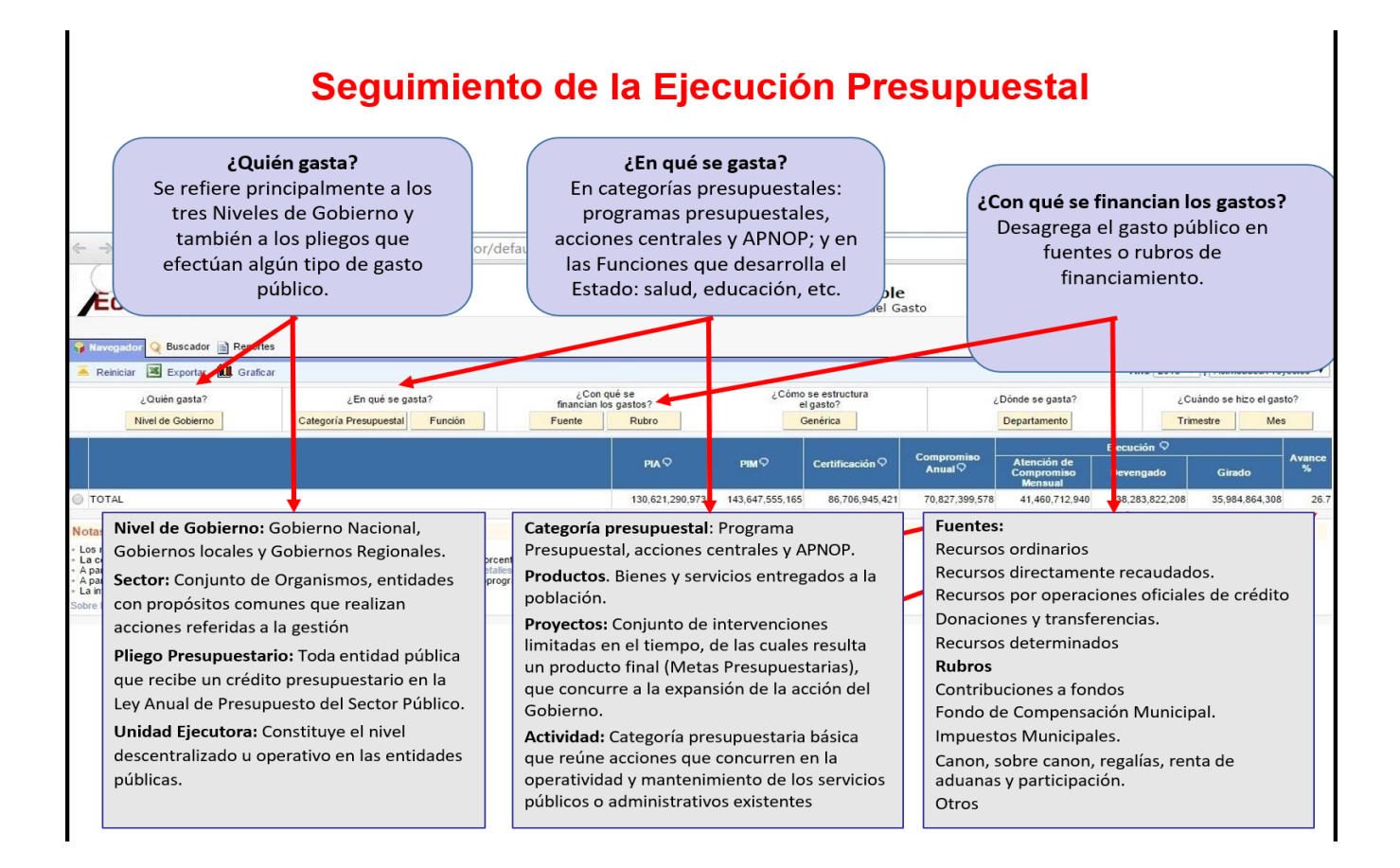

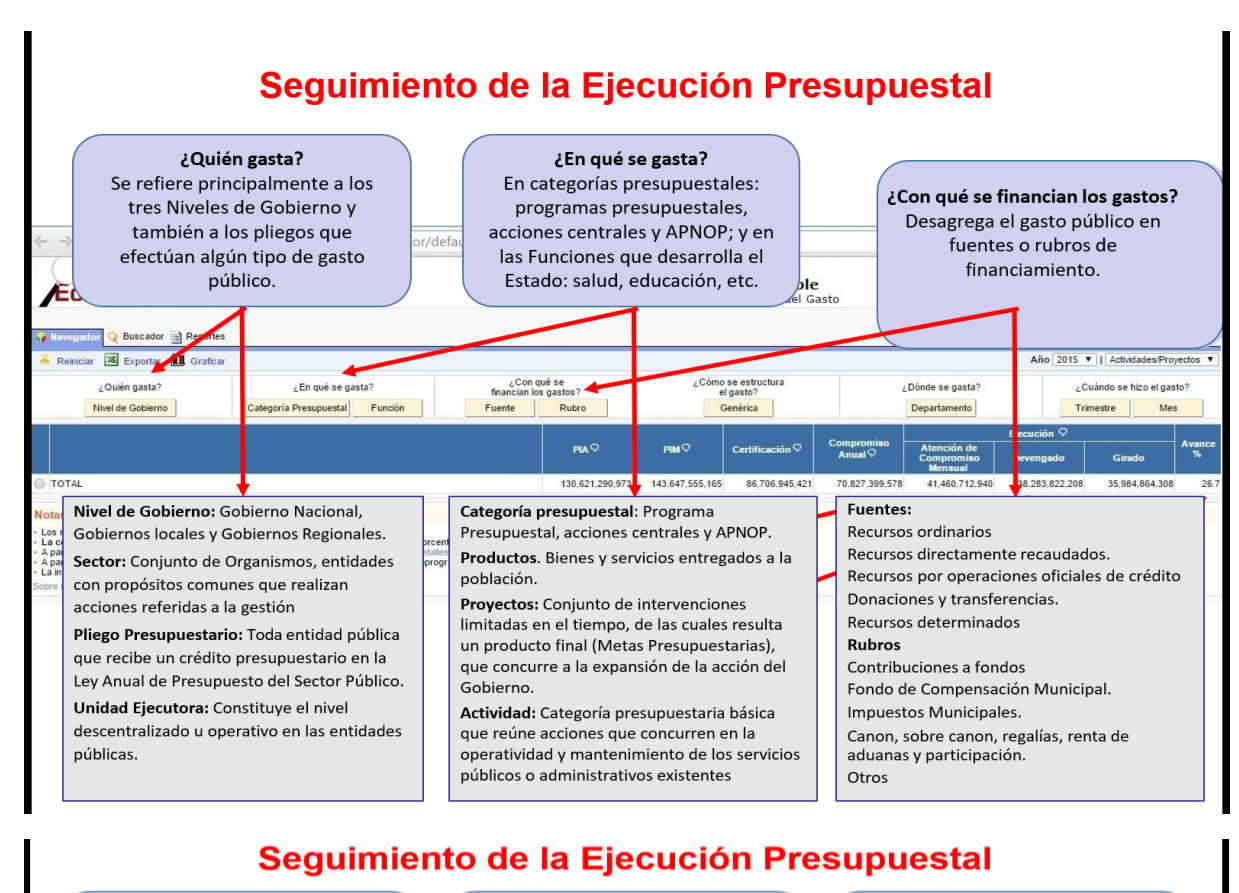

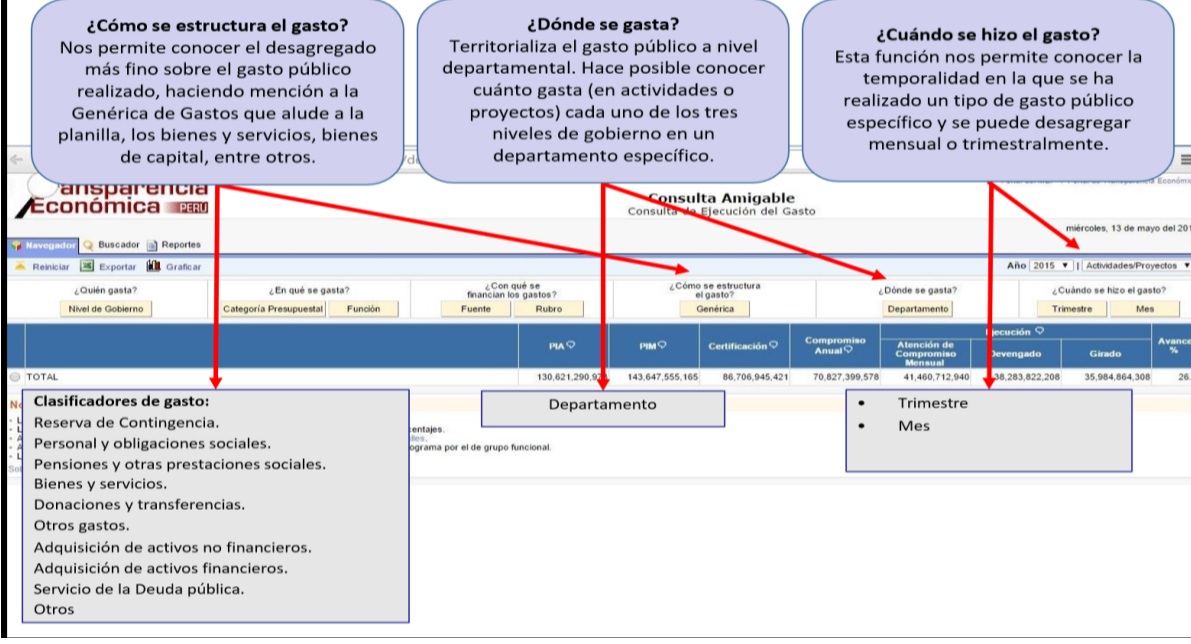

## 1. Gasto público por nivel de gobierno en el departamento

#### Ejercicio: Gasto público en Piura por nivel de gobierno (Febrero 2022)

#### **Incluye: Actividades y Proyectos**

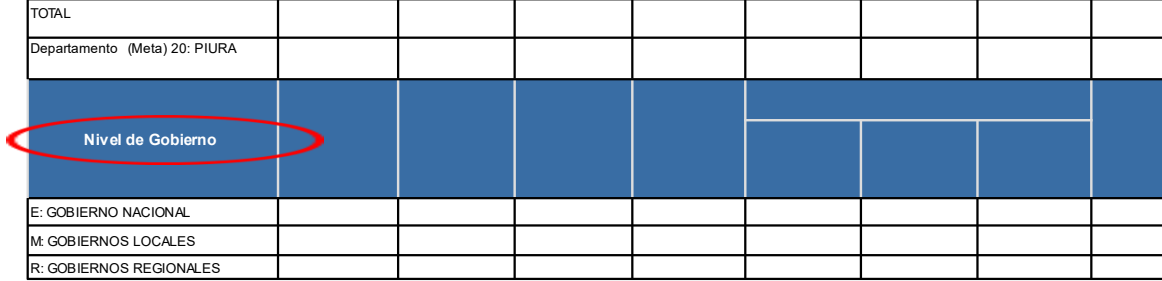

#### Preguntas orientadoras para el análisis de este cuadro:

- **.** e identificar ¿quién concentra la mayor cantidad de recursos?
- ٩ nivel de gobierno?
- ٠ presupuestalmente?

#### **RUTA DE BÚSQUEDA:**

Ingreso a la consulta amigable + clic en TOTAL + clic en departamento (dónde se gasta) + clic en departamento elegido (Piura) + clic en niveles de  **gobierno (quién gasta)**

PIA: Presupuesto inicial de la entidad pública aprobado por su respectivo Titular.

**PIM:** Presupuesto actualizado de la entidad pública a consecuencia de las modificaciones presupuestarias.

## 2. Gasto público por Función (división funcional)

#### Ejercicio: Gasto público en Piura (división funcional) - Año 2021

#### **Consulta Amigable**

#### Fecha de la Consulta: 22-febrero-2022

### Año de Ejecución: 2021<br>Incluye: Actividades y Provectos

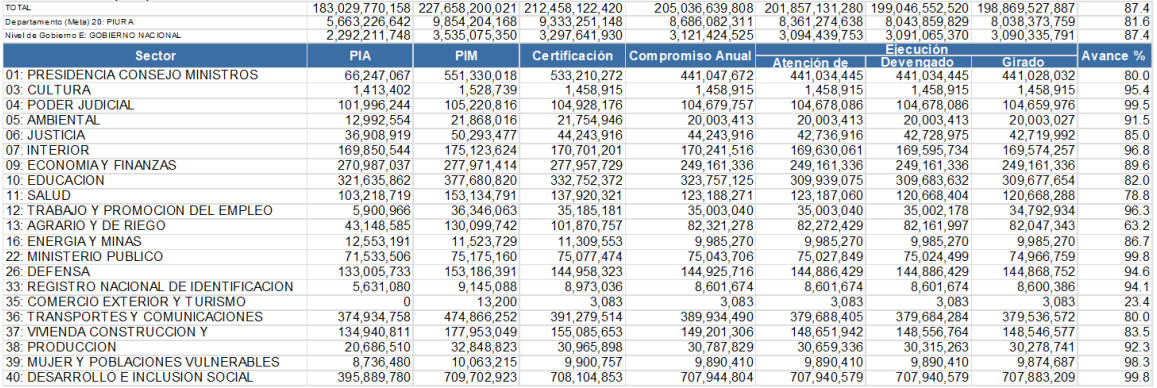

#### Preguntas orientadoras para el análisis para el cuadro:

.<br>Conocer las Funciones que tienen ejecución presupuestal en el Departamento.

• ¿Cuál es el peso presupuestal que representan las funciones en el departamento?

• ¿La variación de incremento o reducción en los montos entre el PIA y PIM como viene afectando?

• ¿Cuál es el nivel de avance en la ejecución presupuestal?

#### **RUTA DE BÚSQUEDA:**

Inclusor Actividades y Provestes

Ingreso a la consulta amigable + click en TOTAL + clic en departamento (dónde se gasta) + clic en departamento elegido (Piura) + clic en función (en qué se gasta)

### 3. Gasto público nivel de gobierno local en el departamento

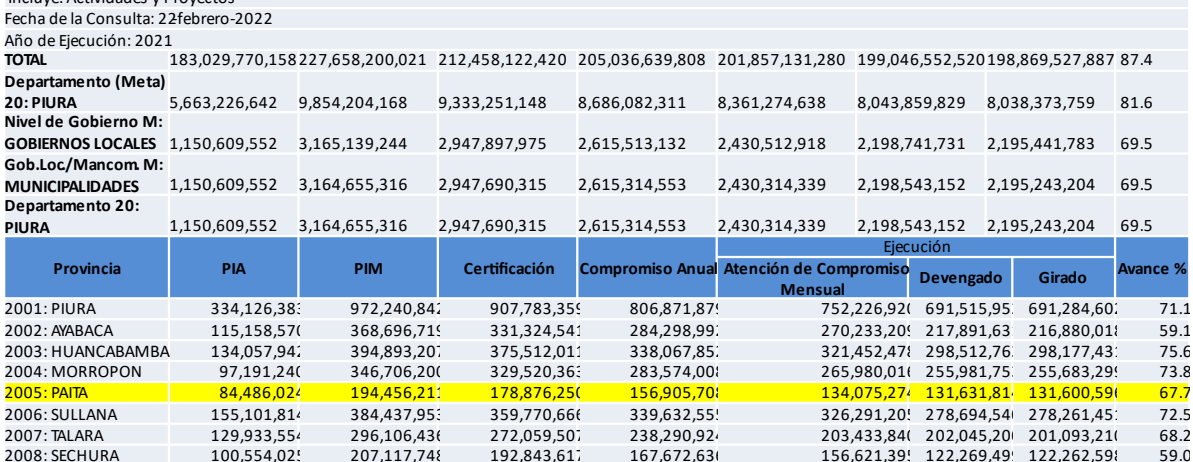

#### Preguntas orientadoras para el análisis de este cuadro:

· Identificar el gasto público asignado en el departamento a las Municipalidades ¿quién concentra la mayor cantidad de recursos?

¿Cuál es la variación del PIA y PIM que existe en el gasto publico asignado a las Municipalidades?

• ¿La variación identificada (PIA y PIM) a qué Municipalidad afecta presupuestalmente?

#### **RUTA DE BÚSQUEDA:**

Ingreso a la consulta amigable + clic en TOTAL + clic en departamento (dónde se gasta) + clic en departamento elegido (Piura) + clic en niveles<br>de gobierno (quién gasta) + clic en gobiernos locales + clic en Gob. Loc/Manco artamento (quién gasta) + clic en departamento elegido (Piura) + clic en municipalidad (quién gasta

#### 4. Gasto público nivel de gobierno local a nivel distrital (provincia de Paita)

#### **Consulta Amigable**

#### Consulta de Ejecución del Gasto

Fecha de la Consulta: 22-febrero-2022

#### Año de Ejecución: 2021 Incluse: Actividades y Provector

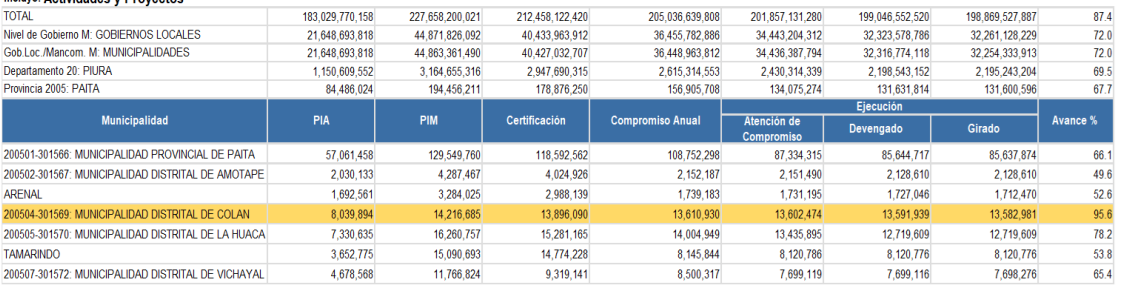

#### RUTA DE BÚSQUEDA:

norme de la consulta amigable + clic en TOTAL + clic en departamento (dónde se gasta) + clic en departamento elegido (Piura) + clic en departamento elegido (Piura) + clic en departamento elegido (Piura) + clic en gobiernos n <mark>niveles</mark><br>+ clic en

## 5. Gasto público por Categoría Presupuestal (Programa Presupuestal Estratégico)

**Consu<sup>l</sup>ita Amigable**<br>Consu**l**ta de Ejecución del Gasto Fecha de la Consulta: 22-febrero-2022

### Año de Ejecución: 2021<br>Incluve: Actividades y Provectos

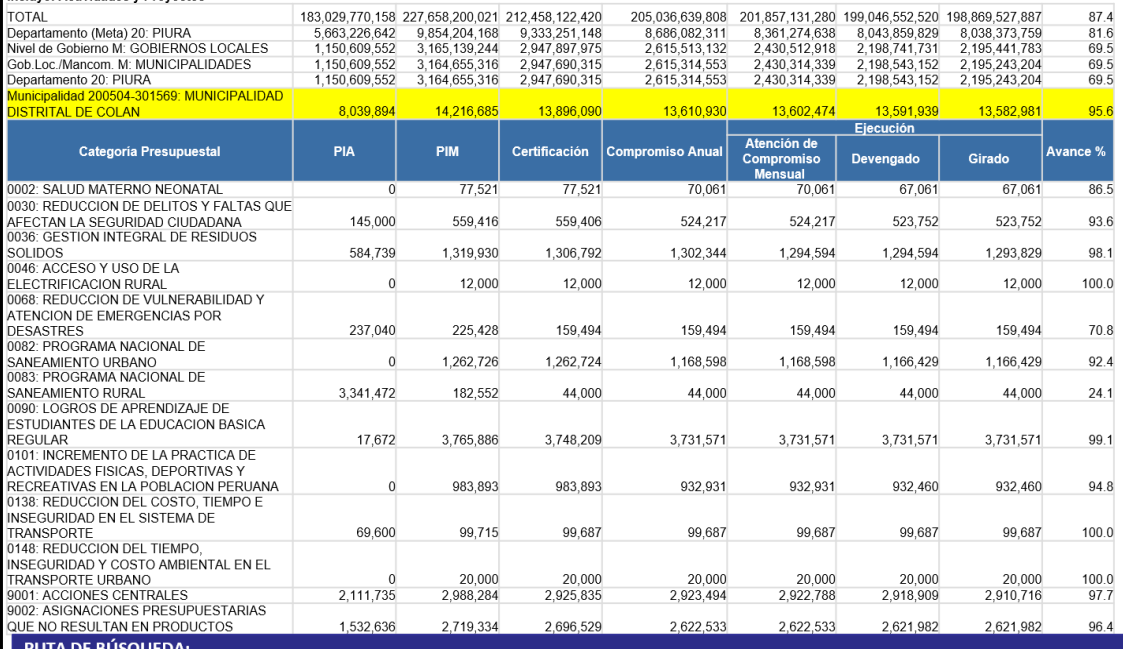

Ingreso a la consulta amigable + clic en TOTAL + clic en departamento (dónde se gasta) + click en departamento elegido (Piura) + clic en provincia+ clic<br>en distrito+ clic en categoría presupuestal (en qué se gasta)

## 6. Descarga de fichas de proyectos

Ejercicio: Descarga de la ficha del proyecto "MEJORAMIENTO DEL SERVICIO DE AGUA DEL SISTEMA DE RIEGO DEL<br>CANAL SECTOR SANTA ELENA - SAN FRANCISCO LOCALIDAD DE PUEBLO NUEVO DE COLAN, DISTRITO DE COLAN - PAITA - PIURA"

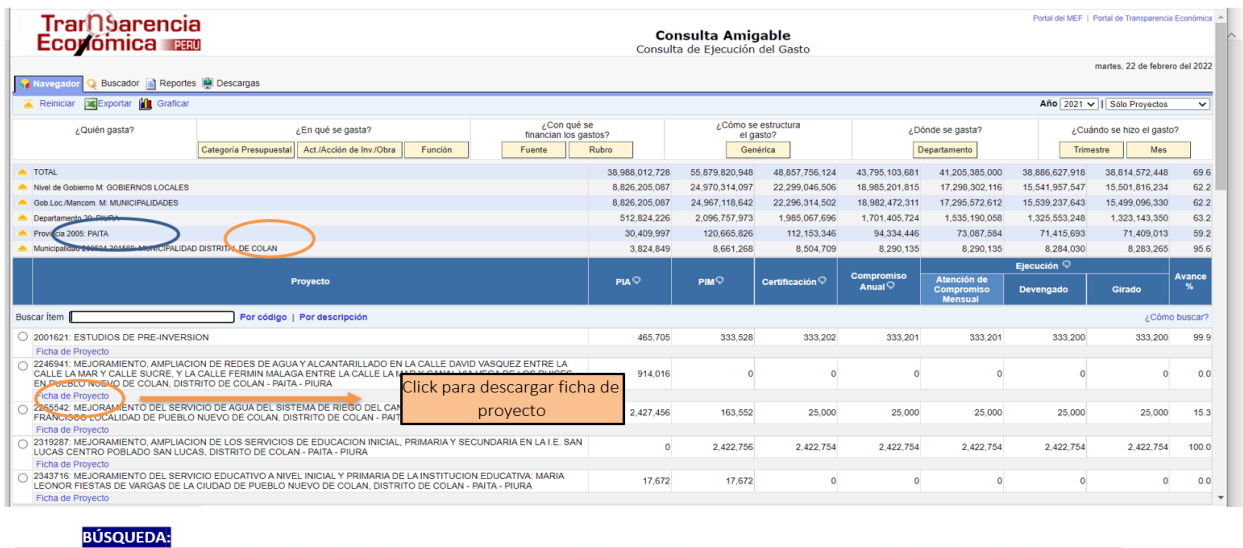

ngreso a la consulta amigable + clic en TOTAL + clic en departamento (dónde se gasta) + clic en departamento elegido (Piura) + clic en nivel de gobierno<br>+ click en gobiernos locales + clic en Gob. Loc/Mancomun (quién gasta

## 7. Descarga de fichas de proyectos

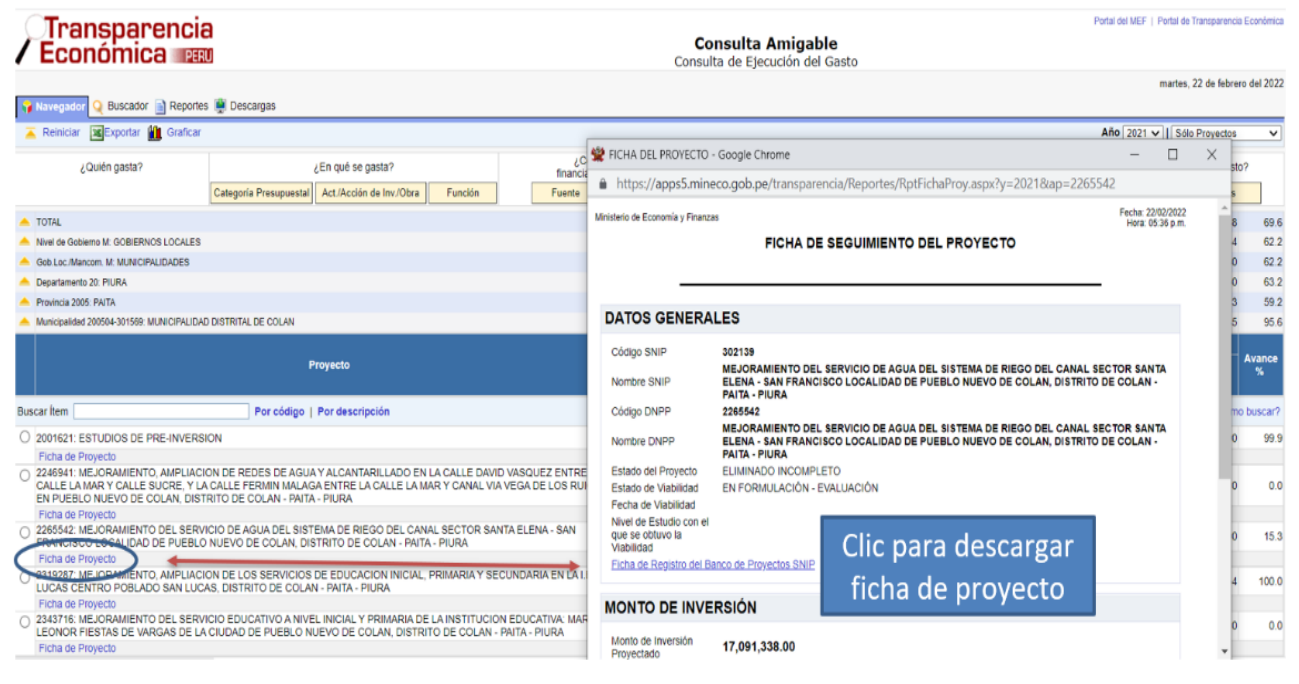

### Presupuesto Público y Acuerdos de **Gobernabilidad/Pactos Políticos por la Gobernabilidad** A manera de ejemplo

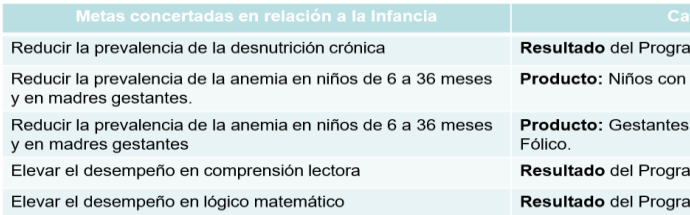

ma Presupuestal Articulado Nutricional suplemento de Hierro y Vitamina A

con suplemento de Hierro y ácido ama Logros de Aprendizaie ima Logros de Aprendizaje

## ፞<del>ተወሰ</del>70πበቅለው የተመለከተው ተወሰ70πበቅለው የተመለከተው ተወሰ70πበቅ ተወሰ

## ¿Para qué sirve la información relacionada al gasto público y otras fuentes de información?

- Aporta al proceso de diálogo y concertación que se realiza en los Comités Ejecutivos y/o Grupos de Seguimiento.
- · El análisis de la información permite la toma de acuerdos y la producción de documentos en el marco de la competencia de los Comités Ejecutivos.
- · Los sistemas de información abonan elementos claves a cada uno de los roles institucionales de la Mesa y contribuye a fortalecer la Red Nacional y Descentralizada.
- · Aporta al seguimiento concertado para conocer el estado situacional de los avances en las propuestas y metas planteadas en los Acuerdos de Gobernabilidad Regional.
- · Genera a partir del análisis reportes: alertas, recomendaciones, balances.

## 

## **OTRAS FUENTES DE INFORMACIÓN**

- MEF-Recursos para el COVID 19 (Consulta Amigable): <https://apps5.mineco.gob.pe/coronavirus/Navegador/default.aspx>
- MEF-Consultas de inversiones InviertePe : <http://ofi5.mef.gob.pe/inviertePub/ConsultaPublica/ConsultaAvanzada>

Boletines: [https://www.mef.gob.pe/es/?option=com\\_content&language=es-](https://www.mef.gob.pe/es/?option=com_content&language=es-ES&Itemid=102740&lang=es-ES&view=article&id=7131)[ES&Itemid=102740&lang=es-ES&view=article&id=7131](https://www.mef.gob.pe/es/?option=com_content&language=es-ES&Itemid=102740&lang=es-ES&view=article&id=7131)

- Ejecución Presupuestal COVID 19 Regional (MINSA REUNIS) 01 enero 2022: [https://www.minsa.gob.pe/reunis/data/covid19\\_ejecucion.asp](https://www.minsa.gob.pe/reunis/data/covid19_ejecucion.asp)
- CEPLAN Consulta Presupuestal Dic.2021 [http://app.ceplan.gob.pe/ceplan\\_presupuesto/Consulta/Default.aspx](http://app.ceplan.gob.pe/ceplan_presupuesto/Consulta/Default.aspx)

Link: [http://dnpp.mef.gob.pe/app\\_participativo/login.zul](http://dnpp.mef.gob.pe/app_participativo/login.zul)

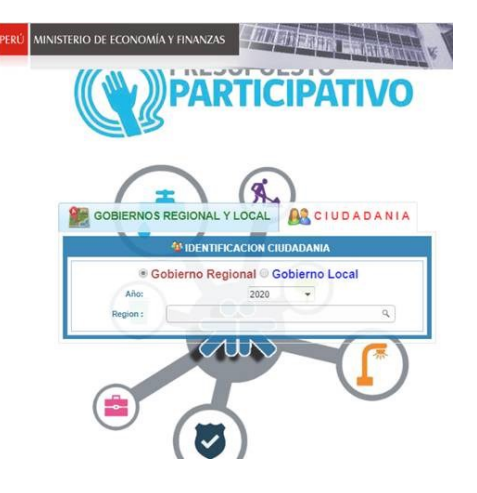

#### Referencias:

- [www.mef.gob.pe](https://www.mef.gob.pe/es/?option=com_content&language=es-ES&Itemid=100944&lang=es-ES&view=article&id=504)
- Manual del Usuario/Seguimiento de la Ejecución Presupuestal Oficina General de Tecnología de la Información/Ministerio de Economía y Finanzas
- Guía de Seguimiento al Presupuesto Público- MCLCP Nacional